# *Wireless Sensor Network* **Untuk Pemantau Suhu Ruangan Kelas**

Theresia Ghozali<sup>1</sup>, Sri Mulyanti, <sup>2</sup> 1,2Program Studi Teknik Elektro – Fakultas Teknik Universitas Katolik Indonesia Atma Jaya – Jakarta Email:<sup>1</sup>theresia.ghozali@atmajaya.ac.id, <sup>2</sup>sri.mulyanti@atmajaya.ac.id

#### **ABSTRAK**

Teknologi *wireless* dapat digunakan untuk mengetahui temperatur ruangan kelas.. Petugas dapat memantau menggunakan *Hand Phone* (HP) Android atau laptop yang tersambung dengan jaringan internet. Sebagai pemancar dan penerima digunakan Xbee S2C, sedangkan antarmuka antara internet dengan dan *Xbee S2C* digunakan *ESP 8266* dan mikrokontroler *Arduino Uno*. Alat yang terdiri dari 3 bagian yaitu end divais yg berada diruangan kelas, router yang posisinya berada antara end divais dan server dan server yg berada di ruang pengendali.. End divais berfungsi untuk mengirimkan data suhu secara *realtime*. Router berfungsi sebagai penghubung antara perangkat end divais dan perangkat server. Server berfungsi sebagai penampung data yang dikirim dari perangkat router. Setelah data diterima data tersebut dikirim ke *server* yang berada di internet menggunakan *ESP 8266.* Untuk mendapatkan fleksibilitas sistem, digunakan *cluster tree* dengan router sebagai router dan pengalamatan *Personal Area Network* (PAN) ID perangkat 1234. Pengalamatan perangkat end divais *Destination High* (DH) dan *Destination Low* (DL) adalah 13A200 dan 414EED5D. Hasil pengujian menunjukkan jika internet lambat maka pengiriman data ke *server* pun menjadi lambat, sehingga datasuhu yg ditampilkan di telepon genggam berubah lambat tetapi selalu akurat. Unatuk jarak ruangan kelas sejauh 20m ke ruangan server, data masih dapat diterima dengan baik

Kata kunci: sistem *monitoring*, *Xbee Pro S2C, Xbee S2C, Ardino Uno, Push button*, *ESP 8266*.

#### *ABSTRACT*

 *Wireless sensor network can be used to monitor temperature of the classroom. Officers can monitor using an Android mobile phone or laptop connected to the internet network. . Sistem consisting of 3 parts that is end divais\, router and server. End device serves to transmit temperature data in realtime. Router serves as a link between device end device and server device. In order for the distance of wireless communication can be further. Server serves to forward data sent from the router device. After the data is received the data is sent to the server that is on the internet using ESP 8266. To get the flexibility of the system, use the cluster tree with the router as the coordinator and addressing Personal Area Network (PAN) device ID is 1234. Destination High (DH) and Destination Low (DL) for end divais ar 13A200 and 414EED5D.*

*The test results show if the internet is slow then sending data to the server becomes slow, so the temperature displayed on the mobile phone changed slowly but always accurate. For a 20m distance to the server room, the data is still well received.*

*Keywords: sistem monitoring, Xbee Pro S2C, Xbee S2C, Ardino Uno, Push button, ESP 8266.* 

### **PENDAHULUAN**

Sekarang ini masalah pengurangan penggunaan energi atau disebut juga meningkatkan efisiensi energi telah menjadi perhatian masyarakat. Ada banyak motivasi untuk meningkatkan efisiensi energi. Mengurangi penggunaan energi berarti mengurangi biaya energi dan dapat menghasilkan penghematan biaya keuangan kepada konsumen, apabila penghematan energi mengimbangi biaya tambahan menerapkan teknologi hemat energi. Mengurangi penggunaan energi juga dipandang sebagai solusi untuk masalah mengurangi emisi karbon dioksida.

*Wireless Sensor Network* (WSN) merupakan suatu jaringan nirkabel yang terdiri dari beberapa sensor (sensor node) yang diletakkan ditempat-tempat yang berbeda untuk memonitoring kondisi suatu plan.

Sensor–sensor tersebut akan mendeteksi obyek dan mengirim data dengan nirkabel (xbee-pro) ke *gateway*. Pada sisi *gateway* akan terkoneksi dengan komputer dan akan diteruskan ke *web server*.

# **TEORI PENDUKUNG**

# **A. ZigBee** *(IEEE 802.15.4)*

Nama *ZigBee* sebenarnya merupakan kependekan dari dua kata yaitu *zigzag* dan *bee*, yang berarti lebah terbang dengan perubahan arah. Namun secara umum, *ZigBee* merupakan sebuah spesifikasi untuk protocol komunikasi tingkat tinggi yang mengacu pada standar IEEE 802.15.4.

Keunggulan dari *ZigBee* adalah rendahnya daya yang dibutuhkan karena biasa digunakan dalam jaringan berskala kecil (*personal*), sehingga dapat digunakan sebagai perangkat pengatur secara *wireless*, dengan penggunaan sumber dayanya yang rendah. Walaupun *coverage* area tidak begitu luas. Teknologi ini sesuai untuk diimplementasikan pada peralatan *wireless* yang berada didalam rumah, perkantoran, apartment, taman kota, dan lain-lain.

*Xbee* yang digunakan ada dua varian.

*1. Xbee S2C*

 *Xbee* ini digunakan untuk perangkat end divais, Dan menggunakan empat buah *Xbee* S2C. Pada perangkat end divais, *PAN ID* ditulis 1234, *Destination High* (DH) ditulis 13A200 mengikuti *Serial High* (SH). Dan *Destination Low* (DL) ditulis 414EED5D mengikuti *Serial Low* (SL) dari perangkat router.

2. Xbee pro S2C

 Xbee ini digunakan untuk perangkat router dan server. Satu buah *Xbee PRO* S2C untuk server, dan satu buah *Xbee PRO* S2C untuk router. Pada perangkat router dan server, *PAN ID* ditulis 1234. Pada perangkat router, *Join Notification* (JN) diaktifkan dan *Coordinator Enable* (CE) dinonaktifkan. *Destination High* (DH) Dan *Destination Low* (DL) ditulis 0. Pada perangkat server *Coordinator Enable* (CE) diaktifkan dan *Destination High* (DH) ditulis 0, *Destination Low* (DL) ditulis. FFFF.

# **B.** *Arduino Uno*

Jenis yang ini adalah yang paling banyak digunakan. Versi yang terakhir adalah Arduino Uno R3 (Revisi 3), menggunakan ATMEGA328 sebagai Microcontrollernya, memiliki 14 pin *Input/Output* (I/O) *digital* dan 6 pin input *analog*. Untuk pemograman cukup menggunakan koneksi USB yang sama seperti yang digunakan pada USB printer.

### **C.** *Internet of Things* **(IoT)**

 Istilah *Internet of Things* (IoT) pertama kali diperkenalkan pada tahun 1999 dalam sebuah presentasi oleh Kevin Ashton, *co-founder* and *executive director* dari *The Auto-ID Center* di MIT. Pada saat itu, Kevin mempresentasikan penggunaan *Radio Frequency Identification* (RFID) pada suplai produk P&G [1]. Dikutip dari artikelnya pada RFID Journal berjudul "*That 'Internet of Things' Thing*" pada tahun 2009, Kevin Ashton mengatakan bahwa saat ini proses pertukaran data yang ada, merupakan hasil dari buah tangan manusia. Namun, manusia memiliki keterbatasan dalam membuat data tersebut, sehingga lebih baik setiap benda atau alat dapat menerima, mengolah, dan bertindak tanpa perlu campur tangan manusia. Dengan begitu, segala sesuatu akan bisa dilacak dan dihitung, dan akan sangat mengurangi kerugian biaya akibat kesalahan manusia. Manusia akan mengetahui kapan suatu benda masih dalam kondisi baik, perlu diganti, ataukah perlu untuk diperbaiki.

*Internet of Things* (IoT) merupakan sebuah konsep yang bertujuan untuk memperluas manfaat dari konektivitas internet yang tersambung secara terus menerus ke dalam sebuah benda di sekitar sehingga dapat berkomunikasi antara satu sama lain melalui sebuah jaringan skala global seperti internet. IoT membentuk suatu koneksi antara mesin dengan mesin (M2M), sehingga mesinmesin tersebut dapat berinteraksi dan bekerja secara independen sesuai dengan data yang diperoleh dan diolahnya secara

mandiri. Tujuannya adalah untuk membuat manusia berinteraksi dengan

benda dengan lebih mudah, bahkan supaya benda juga bisa berkomunikasi dengan benda lainnya [16].

Suatu benda dikatakan '*Internet of Things'* adalah apabila memiliki tiga komponen penyusun yaitu *interface* jaringan, sensor, dan mikroprosesor. Prinsip kerja dari *Internet of Things* adalah sebagai berikut. Setiap benda yang akan menjadi IoT harus memiliki sebuah *IP address*. *IP address* adalah sebuah identitas atau alamat dalam jaringan yang membuat benda tersebut dapat berkomunikasi dengan benda lainnya dalam jaringan yang sama. *IP address* dalam benda tersebut akan dikoneksikan ke jaringan yang dapat mencakup dalam skala global, yaitu internet. Kemudian benda tersebut juga harus dipasang sebuah sensor untuk memungkinkan benda tersebut memperoleh informasi yang dibutuhkan. Setelah informasi diperoleh, benda tersebut akan mampu mengolah informasi itu sendiri kedalam mikroprosesor.

Pada perancangan ini, komponen mikrokontroler berada pada *Arduino Uno*. *Interface* jaringan berada pada *module XBEE PRO S2C* sebagai perangkat server dan router, *module XBEE S2C* sebagai perangkat end divais*.* komponen sensor Data yang dikirim oleh mikrokontroler diterima oleh *XBEE S2C* lalu didistribusikan ke *XBEE PRO S2C*  yang tersambung pada *server* dikomputer.

### **D.** *ESP 8266*

 ESP8266 adalah sebuah modul *wireless* yang akhir-akhir ini semakin digemari para *hardware developer.*

Selain karena harganya yang sangat terjangkau, modul WiFi serbaguna ini sudah bersifat SoC (*System on Chip*), sehingga kita bisa melakukan programming langsung ke ESP8266 tanpa memerlukan mikrokontroller tambahan. Kelebihan lainnya, ESP8266 ini dapat menjalankan peran sebagai adhoc akses poin maupun klien sekaligus.. Pada umumnya, ESP8266 dapat diprogram dengan cara:

- 1. Melalui AT command via serial komunikasi *Universal Asincrhounus Recivier Transmitter* (UART).
- 2. Pemrograman ke mikrokontroler yang ada di ESP8266 menggunakan Arduino IDE dengan Core yang sudah terinstall ESP 8266. Catatan penting yang harus di garis bawahi ialah, *ESP 8266* beroperasi pada tegangan 3.3V, jika lebih dari 3.3V maka akan merusak *module ESP 8266.*

#### **PERANCANGAN SISTEM**

**.**

#### **A. Perancangan Perangkat Keras**

 Terdapat 3 buah konfigurasi yaitu untuk end divais, Router dan Server**.**

### **A.1 Konfigurasi Xbee untuk Sistem pemantau suhu**

 Blok diagram sistem pemantau suhu dapat dilihat pada Gambar 1 Konfigurasi diperlukan untuk menentukan fungsi dan peran setiap XBee agar dapat berkomunikasi satu sama lain. Masing-masing XBee

kemudian dikonfigurasi menggunakan software XCTU

. Agar dapat saling berkomunikasi,

dihubungkan ke PC melalui adaptor.

maka PAN ID pada setiap XBee harus sama. PAN ID yang digunakan adalah 1234.

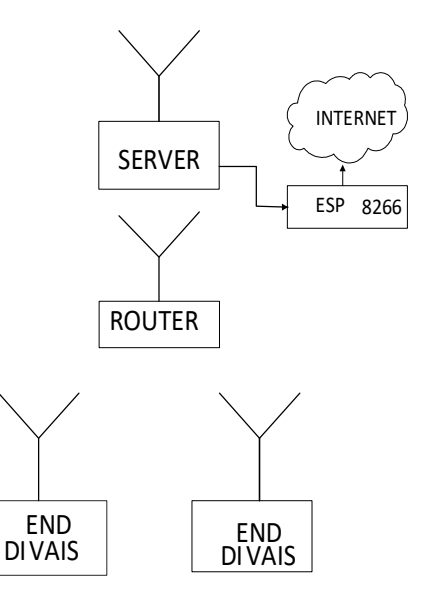

Gambar 1 Blok diagram Sistem pemantau suhu.

End divais berfungsi utk mengirimkan data temperatur. Router berfungsi untuk mengatur jaringan dan memungkinkan server serta end device yang letaknya jauh dapat saling terhubung. Server berfungsi sebagai penghubung ke internet dan harus selalu aktif sehingga tidak dapat berada dalam keadaan sleep mode.

#### **A.2 Konfigurasi XBee Router**

 Saat *router* bergabung dengan jaringan yang ada, fungsinya untuk mengirim serta menerima informasi berupa data suhu. PAN ID diatur sama seperti server yaitu 1234. *Channel Verification* (JV) diatur dalam keadaan aktif (*enabled*).. Pada bagian Addressing seperti yang ditunjukkan Gambar 3, DL dituliskan dengan Serial Number Low (SL) dari coordinator agar radio berkomunikasi secara point to point

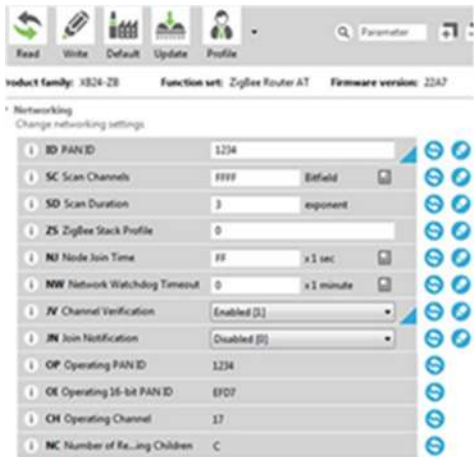

# Gambar 2 Konfigurasi router pada bagian Networking

| e<br><b>Bead</b> | Willia                           | 当组<br>Default | Update                         | <b>Postia</b> |                 | Q Parameter |  | л   |
|------------------|----------------------------------|---------------|--------------------------------|---------------|-----------------|-------------|--|-----|
| Addressing       | Change addressing settlings      |               |                                |               |                 |             |  |     |
| x                | SH Serial Number High            |               |                                | 134,390       |                 |             |  | Θ   |
| x                | <b>St. Serial Number Low</b>     |               |                                | 40080042      |                 |             |  |     |
| x                | MY 16-bit National Address       |               |                                | <b>SABE</b>   |                 |             |  | Θ   |
| ×                | DH Destination Address High      |               |                                | 134,750       |                 |             |  | ဓဝ  |
| x                | DI, Destination Address Low      |               |                                | 414713FB      |                 |             |  | 90  |
| x                | <b>NE Node Standifier</b>        |               |                                |               |                 |             |  | 80  |
| ×                | <b>NH</b> Maximum Hops           |               |                                | 18            |                 |             |  | 00  |
| ä                | <b>BM Broadcast Radius</b>       |               |                                | a.            |                 |             |  | 00  |
| 3                |                                  |               | AR Many-to-One  eadcast Time   | 11            | $\times 10$ had | Q           |  | 00  |
| x                | DO Device Type Mentifier         |               |                                | 30000         |                 |             |  | 00  |
| x                | <b>NT</b> Node Discovery Backoff |               |                                | $_{\rm sc}$   | $\times 300$ ms | o           |  | 90  |
| x                | <b>NO</b> Node Discovery Options |               |                                | 0             |                 |             |  | ဓ ဝ |
| ¥                |                                  |               | NP Maximum Numb issue Bytes 54 |               |                 |             |  | Θ   |
| x                | <b>CR PAN Conflict Threshold</b> |               |                                | 1             |                 |             |  | 80  |

Gambar 3 Konfigurasi router pada bagian Addressing

. Dengan komunikasi point to point maka data yang dikirimkan hanya akan diterima oleh alamat SL yang dituju dan tidak tersebar ke radio lain.

#### **A.3 Konfigurasi Xbee Server**

Konfigurasi Xbee server dapat dilihat pada Gambar 4 dan Gambar 5

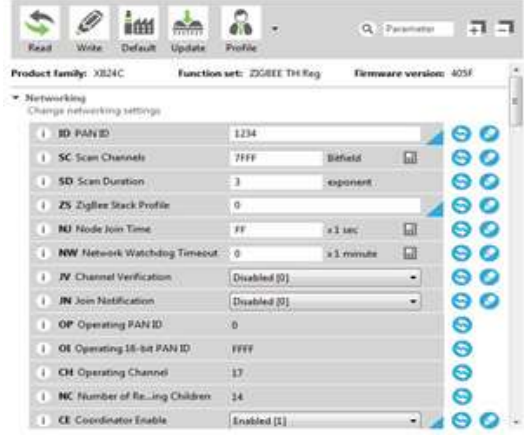

### Gambar 4 Konfigurasi server pada bagian Networking

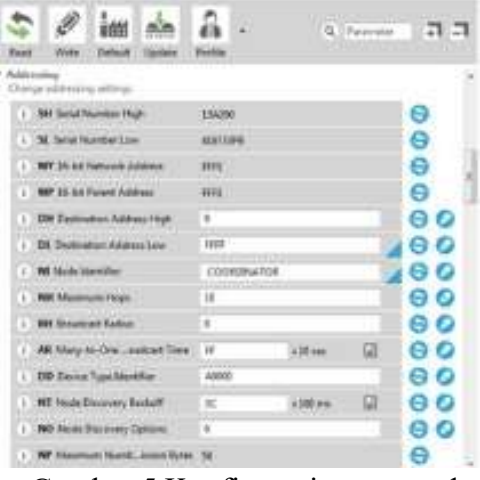

Gambar 5 Konfigurasi server pada bagian Address

Konfigurasi pada Gambar 4 menunjukkan Coordinator Enable (CE) diatur pada kondisi aktif (*enabled*) agar XBee dapat bekerja sebagai server dan akan berhubungan langsung dengan ESP8266 agar data yang diterima dapat dikirimkan ke *web server* Thingspeak*. Xbee* dan ESP mengirim dan menerima data dengan kecepatan *baud rate* 11500. Kemudian dilakukan pemograman pada *Arduino* untuk membentuk koneksi antara *Xbee* dengan *Arduino* secara *serial* Pada Gambar 5 *Destination Address Low* (DL) bernilai hexadesimal FFFF, hal ini dilakukan agar radio bekerja secara

*broadcast* sehingga dapat berkomunikasi dengan seluruh radio lain dengan PAN ID yang sama. *Node Identifier* (NI) dapat diubah sesuai dengan keperluan, dalam konfigurasi ini NI diberi nama "COORDINATOR"

#### **A.4 Konfigurasi End divais**

Agar end divais hanya terhubung ke router, dilakukan hubungan *point to point* dgn cara mengisi *Destination address* high dengan *Serial High Number* dari Router. JN dan *Field Coordinator* diisi *disabled*., sehingga pada end divais konfigurasi pada bagian *network* adalah:

- 1. PAN ID yang sama yaitu 1234
- 2. Coordinator Enable (CE) dinonaktifkan

Konfigurasi pada bagian address sebagai berikut:

- 1. Destination Address High (DH) disamakan dengan Serial High Number (SH) router yaitu 13A200
- 2. Destination Address Low (DL) diset pada 414EED5D Hex, disamakan dengan Address Xbee router.
- 3. Untuk Node Identifier diberikan nama end\_device1 atau end\_device2 karena Xbee yang sedang dikonfigurasi adalah Xbee end devais

### **B. Perancangan perangkat Lunak**

Bahasa yang digunakan pada arduino adalah Bahasa C dan program yang digunakan adalah Arduino Integrated Development Environment (IDE) atau biasa disebut Arduino Software (IDE).

#### **B.1 Perangkat lunak untuk end divais**

 Proses Inisialisasi end divais adalah memberikan alamat Destination High

(DH) sebesar 13A200, Destination Low (DL) sebesar 414EED5D dan Personal Area Network (PAN) ID sebesar 1234. Xbee menunggu sesuai urutan sebelum boleh mengirimkan data ke Xbee server. Xbee1 pada end divais1 menunggu selama 500ms dan Xbee2 pada end divais2 menunggu selama 1000ms.

Tujuannya agar data tidak saling bertumpuk saat pengiriman.

Untuk mendapatkan nilai suhu yang akurat maka harus memperhatikan dataset dari LM35 yg menggunakan perubahan suhu sebesar 10mv/derajat Celsius. Persamaan yang digunakan seperti berikut ini:

derajat celsius= $(adc/1024)*5000/10$ 

#### **B.2 Perangkat lunak untuk router(koordinator)**

 Arduino router membaca output dari Arduino end divais. Output yang dihasilkan dari Arduino end divais berupa angka yang terdiri dari 3 digit.

Data yang dikirim dari end divais1 ditambahkan dengan angka 100, agar pada server dapat diketahui data berasal dari end divais1. Sedangkan data dari end divais 2 ditambahkan dengan angka 200.

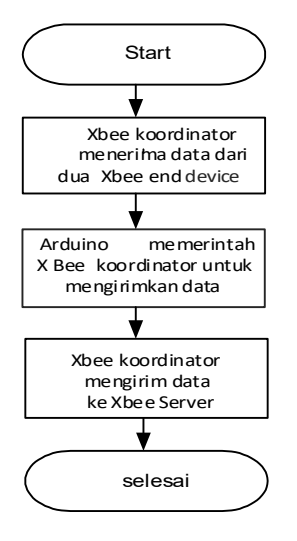

Gambar 6 Diagram alir perangkat lunak router

#### **B.3 Perangkat lunak untuk server.**

 Pertama-tama program dimulai dengan inisialisasi nama SSID dan password untuk koneksi internet. Hubungan antara ESP 8266 dengan arduino secara serial

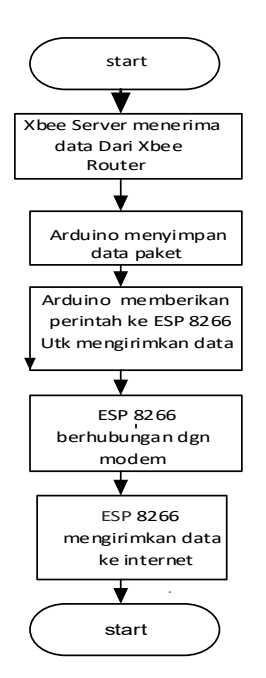

Gambar 7 Diagram alir perangkat lunak server

#### **B.4 Konfigurasi ESP8266**

Perintah AT *command* digunakan untuk berkomunikasi dengan terminal melalui *port* pada komputer. Tujuan utama proses ini agar ESP8266 dapat terhubung dengan *access point*. Pertamatama upload program kosong ke Arduino Uno dengan memilih port yang terhubung ke komputer, kemudian hubungkan ESP8266.

Buka *serial monitor* pada Arduino IDE dan ketik *AT command* pada *text box* untuk menghubungkan ESP8266 dengan *access point*. Berikut perintah AT command yang diperlukan:

$$
a. \quad AT
$$

- $b.$  AT + RST
- c.  $AT + CWMODE = 3$

d.  $AT+CWJAP = "SSID", "password"$ 

 Thingspeak merupakan platform Internet of Things (IoT) yang dapat diakses melalui www.thingspeak.com dan dapat digunakan secara gratis untuk menampilkan grafik suatu peralatan IoT. Terlebih dahulu pengguna perlu melakukan proses sign up untuk dapat mengakses serta menggunakan platform Thingspeak. Kemudian pengguna harus membuat sebuah channel seperti pada Gambar 8 yang akan digunakan untuk menampilkan grafik data sensor suhu, setelah selesai membuat channel klik save.

New Channel

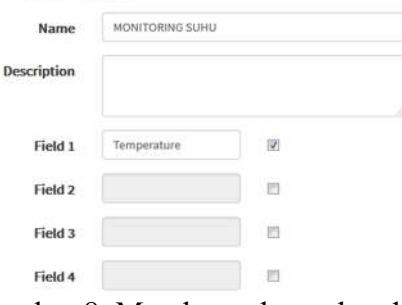

Gambar 8 Membuat channel pada Thingspeak

Setiap pengguna yang sudah mendaftarkan diri pada platform Thingspeak akan memperoleh API key. Write API key dari pengguna diperlukan untuk menghubungkan ESP8266 dengan Thingspeak melalui program yang diunggah pada Arduino Uno server dalam proses pemantauan suhu

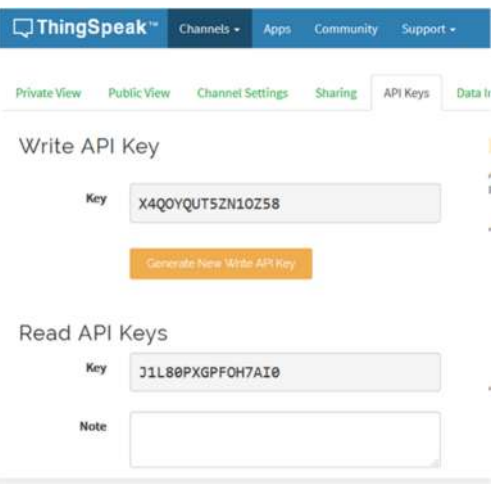

Gambar 9 API keys pengguna

# **C. Perancangan Perangkat Keras**

#### **C.1 Perangkat keras end divais**

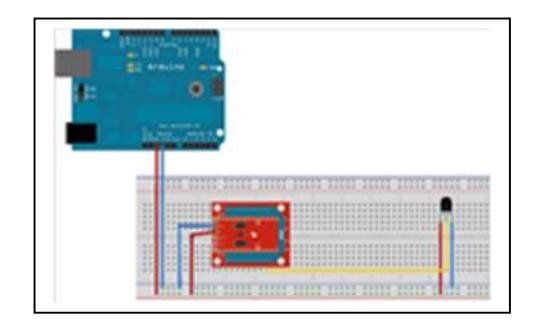

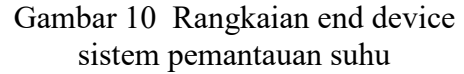

 *Arduino Uno* dipasangkan dengan *Xbee* End divais dan sensor suhu seperti gambar 10. Sedangkan pemasangan pada pin-pin *Arduino* dan *Xbee* seperti pada tabel 1 .

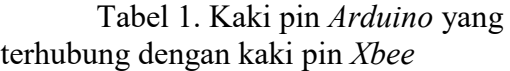

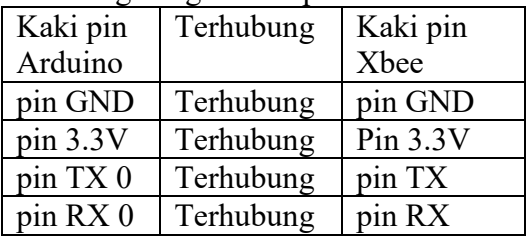

#### **C.1 Perancangan perangkat keras router**

 Rancangan *Arduino* Router dapat dilihat pada gambar 11.

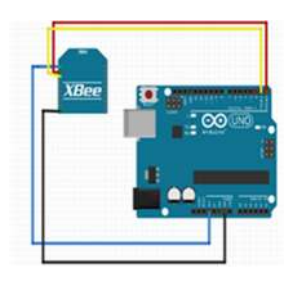

Gambar 11 Perancangan alat Arduino Router Module.

Cara pemasangan pin-pin Arduino Arduino Uno dengan Xbee Router seperti pada tabel 1.

### **C.2 Perangkat keras server**

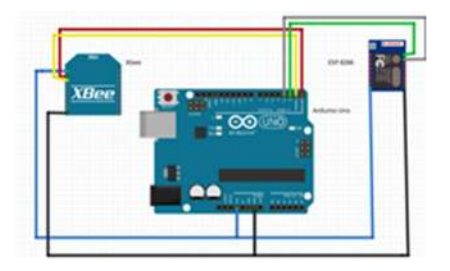

Gambar 12 Perancangan alat *Arduino Server Module.*

Kaki pin *Arduino* yang terhubung dengan kaki pin *Xbee* seperti pada tabel 1, sedangkan kaki pin Arduino yang terhubung dengan kaki pin ESP 8266 seperti pada tabel 2.

Tabel 2 Kaki pin *Arduino* yang terhubung dengan kaki pin *ESP* 8266.

.

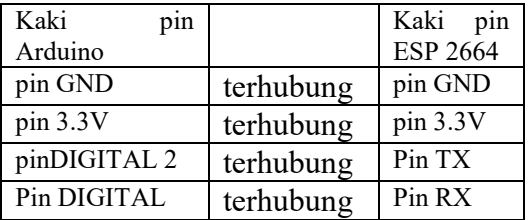

### **Hasil Pengujian Sistem Pemantauan Suhu**

Pada *serial monitor* setiap node akan menampilkan hasil dari pemrograman yang telah dilakukan di Arduino Uno. Hasil pembacaan suhu terdiri dari tiga buah angka, angka pertama merupakan *header* untuk mengetahui data berasal dari *end device* 1 atau *end device* 2, dilanjutkan dengan dua angka berikutnya yang merupakan nilai temperatur.

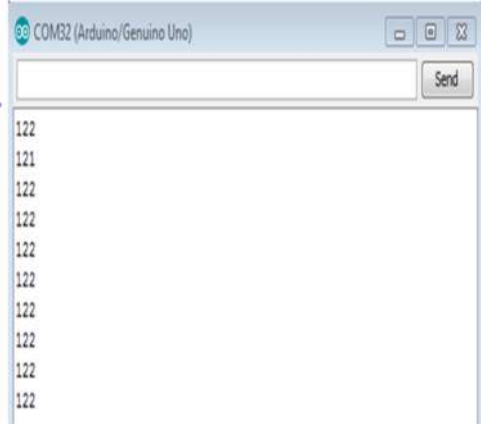

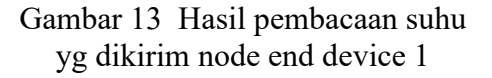

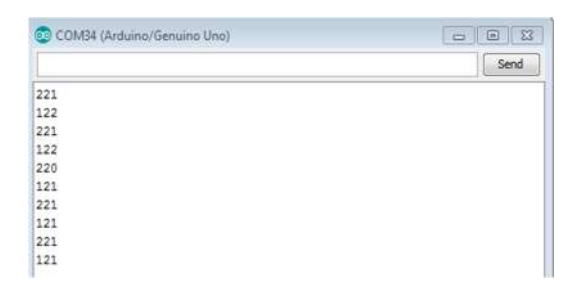

### Gambar 14. Data temperatur yang diterima oleh router

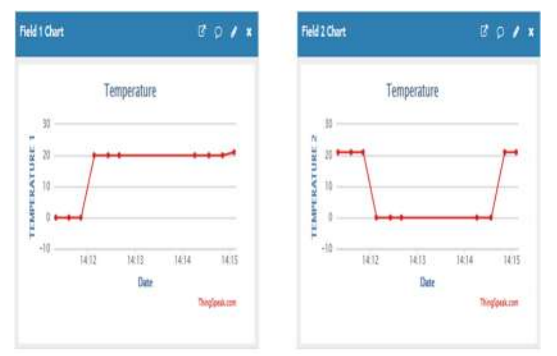

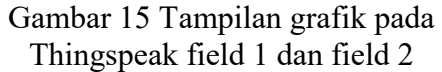

Terlihat temperatur masin masing end divais dapat ditampilkan pada *website*, tetapi jika internet tdk stabil terkadang tampilan terputus sebentar seperti pada end divais2.

# **KESIMPULAN**

Dari hasil pengujian diambil kesimpulan sebagai berikut:

- 1. Sistem pemantauan suhu dapat dilakukan dimana saja dengan handphone android ataupun laptop selama divais yg digunakan terhubung dengan internet.
- 2. Sistem pemantauan suhu dapat dilakukan dimana saja dengan handphone android ataupun laptop selama divais yang digunakan terhubung dengan internet.
- 3. Web server thingspeak dapat digunakan untuk sistem pemantauan suhu.

#### **DAFTAR PUSTAKA**

- [1] Asthon, Kevin. 2009. That 'Internet of Things' Thing, (http://www.rfidjournal.com/articles /view?4986, diakses 6 juni 2017).
- [2] Alselectro. 2017 ZIGBEE XBEE S2C–How to configure as Coordinator , Router / End Device(https://alselectro.files.wordp ress.com/2017/01/s2c\_pins.jpg, diakses 6 juli 2017).
- [3] Bell, C. 2013. Beginning Sensor Networks with Arduino and Raspberry Pi
- [4] Hac, A. 2003. Wireless Sensor Network Designs. Chicester:John Wiley&Sons Ltd.. Gupta, New York:Springer Science
- [5] http://aiaaocrocketry.org/. Arduino Uno Overview, (http://aiaaocrocketry.org/AIAAOC RocketryDocs/SPARC2014/Arduin o%20Uno%20Overview.pdf, diakses pada 30 juli 2017).
- [6] http://wiki.openwrt.org/. OpenWrt Version History, (https://alselectro.wordpress.com/20 17/01/23/zigbee-xbee-s2c-how-toconfigure-as-coordinator-routerend-device/, diakses 6 juni 2017).